# **1. ELEGIR UNA BASE DE DATOS**

Antes de iniciar la búsqueda en una base de datos o colección de revistas electrónicas compruebe si el contenido del recurso se corresponde con su tema de interés y se adapta a sus necesidades de información. Hay bases de datos temáticas, especializadas en una materia concreta. Otras son multidisciplinares pero su utilización es imprescindible pues recogen las revistas más importantes en todas las ramas del saber (Web of Science, Scopus).

La Biblioteca de la Facultad de Económicas ha elaborado un folleto en el que se recopilan las bases de datos y colecciones de revistas electrónicas, suscritas en el momento actual, de interés para usuarios de las titulaciones que se imparten en el Centro. Esta información está también disponible en nuestra web, en el apartado *"Recursos electrónicos para economía y empresa"* desde donde se puede acceder a todos estos recursos y a información adicional sobre su localización en el catálogo, acceso desde fuera de la ULE, etc.

## [http://bibliotecas.unileon.es/ciencias-economicas](http://bibliotecas.unileon.es/ciencias-economicas-empresariales/)[empresariales/](http://bibliotecas.unileon.es/ciencias-economicas-empresariales/)

Además de los recursos suscritos por la Biblioteca de la Universidad, hay otros de acceso gratuito y universal como **Dialnet o Google Scholar** que proporcionan mucha información. Pero no siempre Dialnet o Google proporcionan acceso al texto completo de los documentos. Si no localiza el texto completo del documento en la web utilice el catálogo de la Biblioteca para buscar si disponemos del libro o revista (impresa o electrónica) en la que se publica el artículo que le interesa:

## <http://catoute.unileon.es/>

Si la Biblioteca no dispone del documento recuerde que siempre puede recibirlo a través de **préstamo interbibliotecario. Solicite más información.**

## **2. DEFINIR EL IDIOMA DE LA CONSULTA**

El idioma de consulta dependerá del contenido del recurso. Para las bases de datos que contienen revistas preferentemente en español el idioma de consulta será el español (Dialnet), pero aquellas que contengan documentos en inglés tendrán que ser interrogadas en inglés (Scopus, Web of Science).

Utilice un diccionario especializado para traducir los términos de búsqueda.

Compruebe si la base de datos dispone de un Thesauro o lista de términos. El tesauro clasifica el contenido de los documentos y permite la búsqueda de un concepto independientemente de los términos y del idioma utilizados en el título o resumen de los mismos.

## **3. RESUMIR EL CONTENIDO DE LA BÚSQUEDA EN UNA FRASE O CONJUNTO DE TÉRMINOS**

Se trata de expresar aquello que se busca en **una breve frase** y extraer después la **lista de palabras clave** que expresen el concepto de forma concisa. Las palabras clave pueden tener un solo término (*entrepreneurship*) o ser una expresión formada por varias palabras (*responsabilidad social corporativa*).

Trate de buscar expresiones, **términos alternativos o sinónimos** que los autores hayan podido utilizar para expresar ese concepto en sus trabajos (*comercio electrónico, comercio digital, comercio en Internet*…) Prevea que si localiza pocos resultados tendrá que recurrir a la búsqueda de **términos más generales**. Por el contrario, si localiza demasiados documentos tendrá que precisar más el contenido de lo que busca con **términos más específicos.**

Busque **términos relacionados o complementarios** que pudieran ayudarle a tratar distintos puntos de vista del tema.

Finalmente, **traduzca** todos los términos al inglés si desea buscar en una base de datos internacional. Si es necesario, anote todos los términos en un papel.

## **4. CREAR UNA ESTRATEGIA Y EJECUTAR LA BÚSQUEDA**

Una vez elegida la base de datos y los términos de búsqueda hay que crear una estrategia de búsqueda. Lea la **Ayuda** o los consejos de búsqueda de la base de datos para sacarle el máximo partido.

La mayoría de las bases de datos disponen de opciones de búsqueda simple y avanzada. Siempre que sea posible utilice la **búsqueda avanzada** pues le permitirá combinar los términos de búsqueda y obtener resultados más pertinentes.

Aunque todas las bases de datos son en apariencia diferentes, en el fondo comparten muchos elementos porque todas tienen un objetivo común que es facilitar la recuperación de la información. Los buscadores integrados en las mismas pueden ser más o menos intuitivos y asisten al usuario mediante opciones desplegables o mensajes de ayuda. En la mayoría funcionan los siguientes recursos que ayudan al usuario a definir las opciones de búsqueda y crear una estrategia:

#### **Combinar términos de búsqueda**

Los conectores o expresiones utilizadas para unir términos de búsqueda se llaman **operadores booleanos**. Su funcionamiento se basa en postulados de la lógica matemática (George Boole, 1815-1864) y en la teoría de conjuntos. Funcionan en todas las bases de datos y son:

**AND [y]** Es el operador que actúa por defecto y representa la intersección de dos conjuntos. Es una resta lógica. Recupera documentos que contienen **todas las palabras** buscadas. Reduce los posibles resultados de la búsqueda. *Ética AND Negocios Marketing AND Turismo*

**OR [o]** Este operador representa la unión de dos conjuntos. Es una suma lógica. Sirve para recuperar documentos que contengan **alguna de las palabras** buscadas. Amplía el conjunto de documentos recuperados. *Bancos OR Cajas de ahorros BCE OR Banco Central Europeo*

**AND NOT [y no]** Este operador representa la exclusión de conjuntos. Excluye una parte de los resultados de la búsqueda. Busca documentos **sin las palabras** especificadas. Es importante el orden en el que se colocan los términos buscados. *Marketing AND NOT Kotler Kotler AND NOT Marketing*

Estos operadores suelen aparecer en forma de desplegables anclados al cajetín de búsqueda. La combinación de términos se hace sumando líneas de búsqueda. Los términos sinónimos unidos por OR se pueden colocar entre paréntesis en la misma línea de búsqueda: (*conducta* OR *comportamiento*) AND (*consumidor* OR *cliente*)

## **Buscar como una frase**

Hay conceptos que están formados por varias palabras. Para evitar que el operador AND actúe por defecto entre ellas los términos que se quieran buscar juntos se ponen entre comillas: *"responsabilidad social corporativa".* Recupera títulos exactos y secuencias de palabras.

## **Truncar términos**

Truncar un término es reducirlo a su raíz para poder recuperar todas sus posibles variaciones semánticas, además de singulares y plurales. Se expresa mediante un asterisco (\*). *Consum*\* recuperaría consumo, consumidor, consumidores, consumer, consumption, etc. Utilizar este recurso incrementa los resultados de la búsqueda.

## **Comodines**

Es posible sustituir uno o varios caracteres intermedios por un comodín. El símbolo que lo representa es la interrogación (¿). Así *behavi*?r recuperaría behavior y behaviour.

#### **Búsqueda por campos**

Establecer límites para que el buscador chequee sólo un determinado campo de los registros reduce los resultados de la búsqueda. No es lo mismo buscar en el título del documento (menos resultados) que en el resumen (más resultados) o en su texto completo (muchos más resultados). Los campos de búsqueda se seleccionan en un desplegable y varían en las distintas bases de datos. Los más habituales son: autor, título del documento, título de la revista en la que se publica, materia, etc.

## **Otros límites**

- **Fecha de publicación**: Busca documentos anteriores o posteriores a una fecha determinada o entre un rango de fechas.
- **Idioma**: En bases de datos multilingües
- **Área temática**: Muy útil en bases de datos multidisciplinares.
- **Tipo de documento**: Limita los resultados a determinada tipología documental (artículos académicos, periódicos, tesis, congresos, libros, informes, etc,)
- **Cobertura de texto completo**

La estrategia de búsqueda se construirá utilizando uno o varios de los recursos anteriores.

# **5. REFINAR LOS RESULTADOS DE LA BÚSQUEDA**

Una vez ejecutada la búsqueda muchas bases de datos permiten seguir depurando los resultados obtenidos mediante sistemas de filtrado que permiten ampliar o reducir los resultados de la búsqueda *("Incluir/Excluir", "Limit to/Exclude"*) por años, autores, títulos de revistas, materias, idioma, tipo de documento, etc.

## **6. BUSCAR DOCUMENTOS RELACIONADOS**

Algunas bases de datos incluso sugieren documentos relacionados con la búsqueda que se ha hecho. Se consideran documentos relacionados los que comparten palabras en el título, los que comparten referencias bibliográficas citadas o palabras clave.

# **7. GESTIONAR LA VISUALIZACIÓN DE RESULTADOS**

Los resultados de la búsqueda se presentan en un listado sobre el que se pueden definir ciertas preferencias:

- . Definir el número máximo de **referencias visibles por página.**
- Visualizar los **resultados completos o sólo un resumen** del contenido de sus campos.
- **Ordenar la lista** de resultados:
	- Por **relevancia**, es decir, primero aquellos en los que los términos buscados aparecen más próximos entre sí en el campo de búsqueda solicitado. Es la ordenación habitual.
	- Por **fecha de publicación** (ascendente o descendente) permite, por ejemplo, visualizar los artículos más recientes en primer lugar.
	- Por **títulos de artículos, autores o revistas**.
	- Por el **número de citas recibidas**. Los artículos más citados son los que han tenido mayor repercusión e influencia entre los investigadores de su campo. Esta ordenación sólo está presente en bases de datos que son índices de citas (Web of Science, Scopus)

# **8. RECOPILAR Y GESTIONAR LOS RESULTADOS**

Los registros de la lista de resultados se pueden seleccionar para descargar, imprimir, enviar por correoe, crear una bibliografía o enviar a un programa de gestión de referencias como Mendeley. Estas son las opciones más habituales pero dependen de cada base de datos.

# **9. GUARDAR BÚSQUEDAS Y RESULTADOS**

Si se prevee realizar la misma búsqueda en el futuro es posible guardar la estrategia de búsqueda para no tener que repetirla. Es habitual que para poder acceder a esta opción personalizada el proveedor requiera del usuario que se registre. La **creación de una cuenta personal** deberá hacerse siempre desde un ordenador de la Universidad.

*Nota*: Tenga en cuenta que muchas bases de datos permiten el acceso desde casa mediante los datos de usuario y contraseña de la cuenta personal.

De la misma forma es posible guardar listados de resultados en carpetas personales o definir revistas favoritas. Sólo para usuarios registrados.

# **10. CREAR ALERTAS**

La creación de una alerta permite al usuario recibir información sobre **nuevos fascículos** publicados de una determinada revista, **nuevos documentos** incorporados sobre un tema elegido o **nuevas citas** recibidas por un artículo o autor seleccionado. También son servicios reservados para **usuarios registrados**.

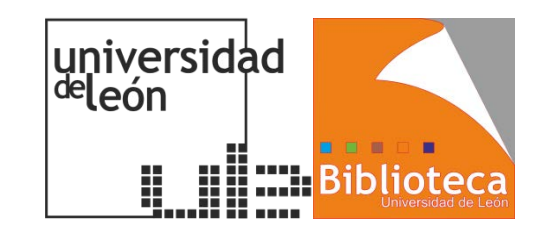

**Biblioteca Universitaria Facultad de Ciencias Económicas y Empresariales**

# **Cómo consultar una base de datos bibliográfica**

**En diez pasos**

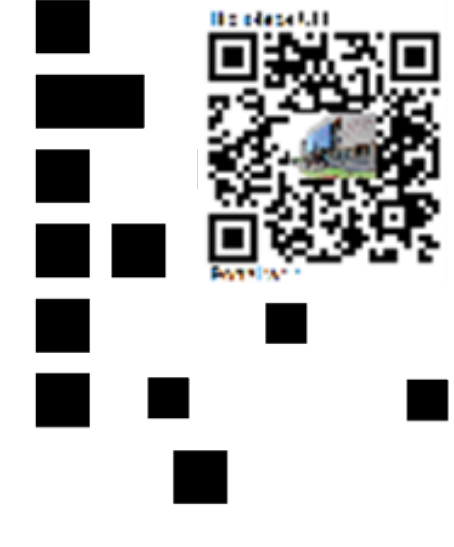